# **Phonak Target 7.0**

## **Guía de adaptación de TargetMatch**

TargetMatch, desarrollado por Phonak en colaboración con Otometrics, es un sistema integrado de los parámetros de ajuste fino y adaptación de los audífonos de Phonak con el hardware y el software de Otometrics AURICAL. Disponible en el software de adaptación Phonak Target, permite adaptar y verificar los audífonos. TargetMatch le guiará para realizar la colocación correcta del tubo sonda, tomar las mediciones en oído real y acoplador 2cc y cumplir los objetivos de forma manual o automática.

**Para obtener más información sobre la programación y la adaptación de los audífonos de Phonak, consulte la guía de adaptación de Phonak Target.**

#### **Requisitos**

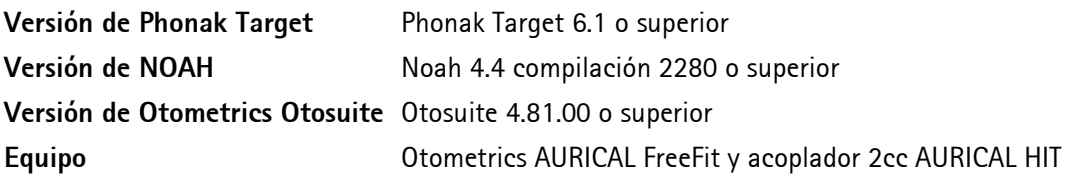

Visite la página www.otometrics.com/aurical para obtener más información sobre AURICAL de Otometrics.

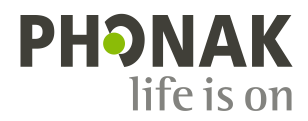

#### **1. Conexión de los audífonos**

Seleccione el dispositivo de adaptación que desea usar para programar los audífonos **[Noahlink Wireless]** / **[iCube II]** / **[NOAHlink]** / **[HI-PRO]** a través del menú desplegable que se encuentra centrado en la parte superior de la pantalla principal.

Se recomienda usar iCube II o Noahlink Wireless para TargetMatch.

Asegúrese de que los audífonos cuentan con pilas nuevas o de que están totalmente cargados si usa un dispositivo de adaptación inalámbrica. Haga clic en **[Conectar]** para establecer la conexión con los audífonos.

Una vez conectados los audífonos, la pantalla **[Parámetros acústicos]** aparecerá automáticamente.

**Nota:** Verifique o cambie los acoplamientos acústicos según sea necesario para asegurarse de que se aplican los parámetros de adaptación adecuados.

#### **2. Fórmula de cálculo**

En **[Ajuste básico]**, se puede seleccionar la fórmula de cálculo deseada. TargetMatch aplicará los parámetros adecuados y los objetivos de oído real en relación a esta selección.

Puede acceder a Ajuste básico a través de **[Adaptación]** > **[Ajuste básico]**.

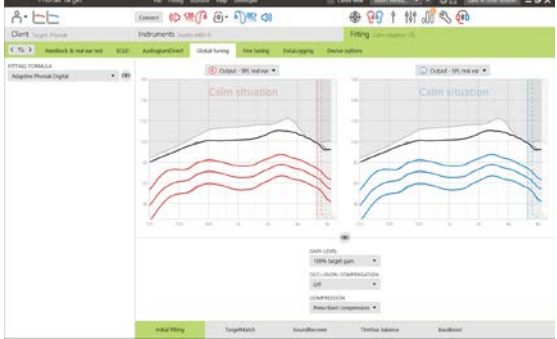

Conexión  $\Box$   $\left(\begin{matrix} 2 & 0 \\ 0 & 1 \end{matrix}\right)$   $\left(\begin{matrix} 3 & 0 \\ 0 & 0 \end{matrix}\right)$   $\left(\begin{matrix} 3 & 0 \\ 0 & 1 \end{matrix}\right)$ 

#### **3. TargetMatch**

Se puede acceder a TargetMatch a través de **[Ajuste básico]** > **[TargetMatch]**.

Haga clic en **[D]** / **[Iniciar ambos]** / **[I]** para iniciar TargetMatch. Entonces, el asistente le guiará a través de una serie de pasos.

Se recomienda realizar el **[Test de realimentación y oído real]** antes de realizar pruebas con TargetMatch.

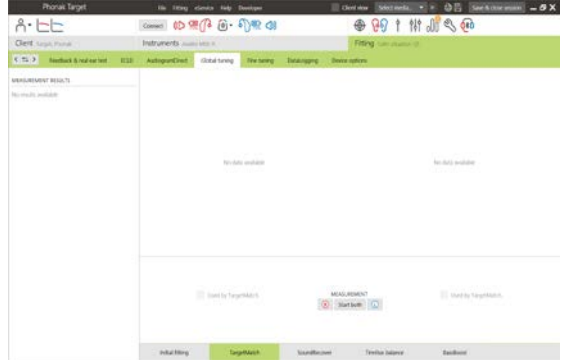

#### **4. Preparación: seleccionar método**

Seleccione si desea realizar las mediciones a través de **[Verificación en Acoplador 2cc]** o **[Verificación en Oído Real]**

Para las mediciones de Verificación en Oído Real,

• seleccione **[Medir nuevos datos en oído real]**. El software le guiará por los pasos para calibrar, colocar el tubo sonda y tomar las medidas REUG, REOG, RECD y la comprobación/medición del micrófono.

Para las mediciones de acoplador 2cc:

• Seleccione **[Acoplador 2cc]** para realizar las mediciones y la igualación de objetivos directamente en acoplador 2cc. Se aplicarán las RECD medidas anteriormente o las RECD promedio y en función de la edad disponibles en la sesión de adaptación. Consulte la *sección 8. Medir e igualar objetivos* para continuar directamente con la verificación de acoplador 2cc.

#### **5. Preparación: calibración del tubo sonda**

Siga las instrucciones para calibrar los tubos sonda.

**Nota:** Si las curvas de calibración se muestran con picos en lugar de uniformes, vuelva a comprobar la inserción de los tubos sonda y repita la calibración.

Haga clic en **[Cerrar]** para continuar.

#### **6. Medida de REUG y colocación del tubo sonda**

La colocación asistida del tubo sonda es una función que le ayuda a colocar el tubo sonda en la profundidad de inserción correcta. Está disponible para usuarios de 10 años en adelante.

Haga clic en **[Iniciar D]** / **[Iniciar I]** para introducir la medida de REUG con la colocación asistida del tubo sonda.

Una vez que el tubo sonda esté colocado en la abertura del oído, haga clic en **[Iniciar]** o pulse el botón de encendido en AURICAL FreeFit para iniciar la colocación asistida del tubo sonda.

Avance con cuidado el tubo sonda hacia el tímpano según se indica. Los valores se presentan en milímetros y coinciden con la escala de los tubos sonda proporcionados por Otometrics.

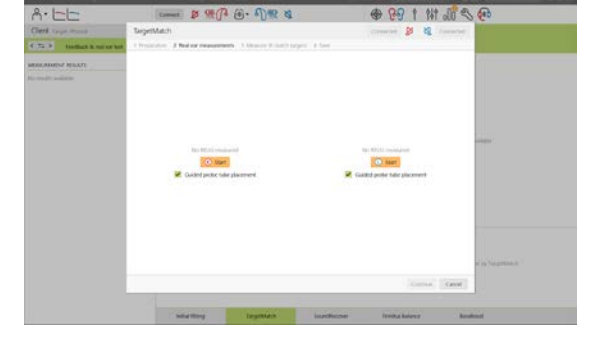

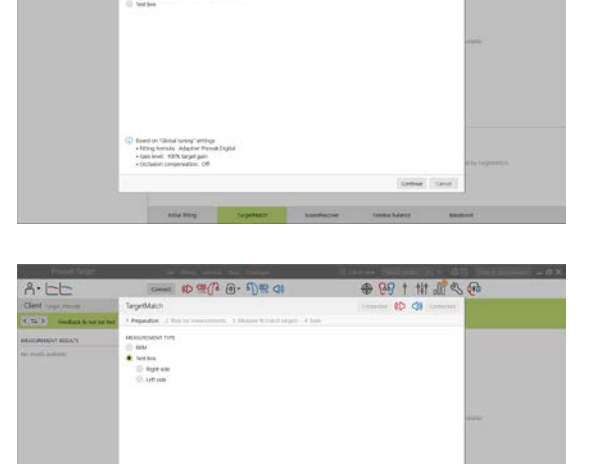

● 99 1 H 小

<u>ையில் நிலை</u>

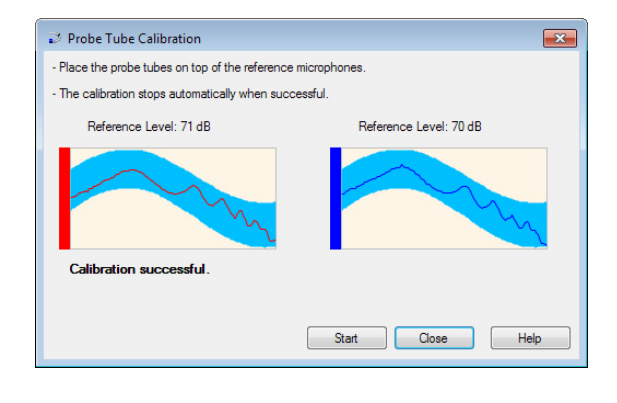

La marca de verificación verde indica que el tubo sonda está en la posición correcta.

Haga clic en **[Medición]** o pulse el botón de encendido en AURICAL FreeFit para iniciar la medida de REUG.

### **7. Mediciones en Oído Real: RECD, REOG y comprobación/medición del micrófono**

Inserte los audífonos en los oídos de los usuarios y vuelva a conectarlos.

**Nota:** Asegúrese de que la posición del tubo sonda no cambia al introducir los audífonos.

Haga clic en **[Iniciar la medición]** para medir automáticamente los valores de RECD, REOG y realizar la Comprobación del micrófono/MLE.

#### **8. Medir e igualar objetivos**

Seleccione el programa que se activará durante la verificación y cómo desea realizar este proceso.

Seleccione **[Optimización automática]** para aplicar automáticamente la información acústica (es decir, REUG, REOG, RECD), ejecutar medidas de respuesta y ajustar la presión de salida del audífono para igualarla con los objetivos.

#### (Opcional)

- Seleccione **[Optimización manual]** para ajustar manualmente las respuestas del audífono para igualarlas con los objetivos.
- Seleccione **[Medir solo respuestas]** para medir solo las respuestas del audífono.

Haga clic en **[Iniciar la medición]** para obtener las respuestas de los audífonos.

991 出店

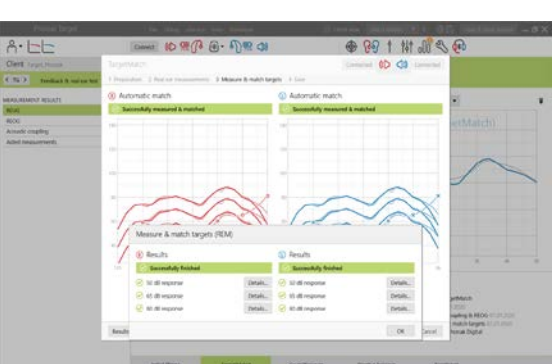

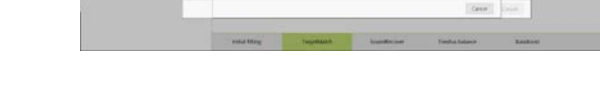

**Nota**: Para las mediciones de acoplador 2cc, se le recordará que coloque los audífonos en la caja de medición.

#### **9. Finalizar TargetMatch**

Haga clic en **[Guardar]** para aplicar los cambios de adaptación y almacenar todas las medidas en Noah.

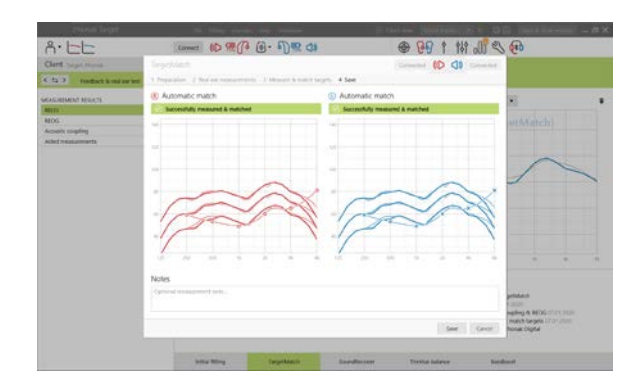

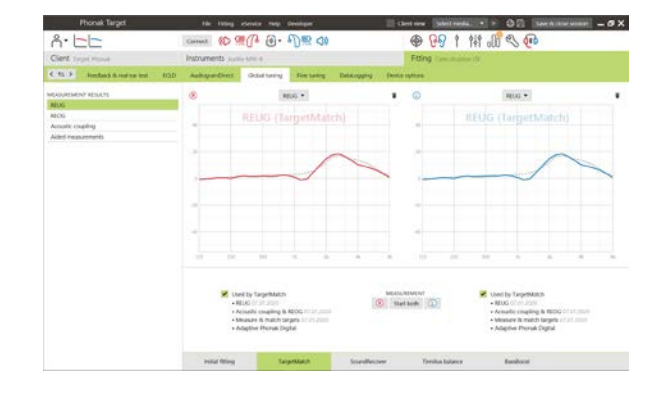

Los resultados se pueden revisar más tarde en Otometrics Otosuite o Phonak Target.

#### **10. Información y explicación de los símbolos y los requisitos del sistema**

Puede consultar información y explicaciones de los símbolos y una descripción general de los requisitos del sistema en la Guía de adaptación de Phonak Target.

Marca CE aplicada en 2020

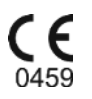

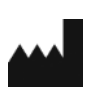

**Fabricante:** Sonova AG Laubisrütistrasse 28 CH-8712 Staefa

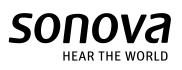